## だい か 第5課

## にほんご にゅうりょく 日本語で パソコンに 入力する

## Đánh chữ bằng tiếng Nhật trên máy vi tính

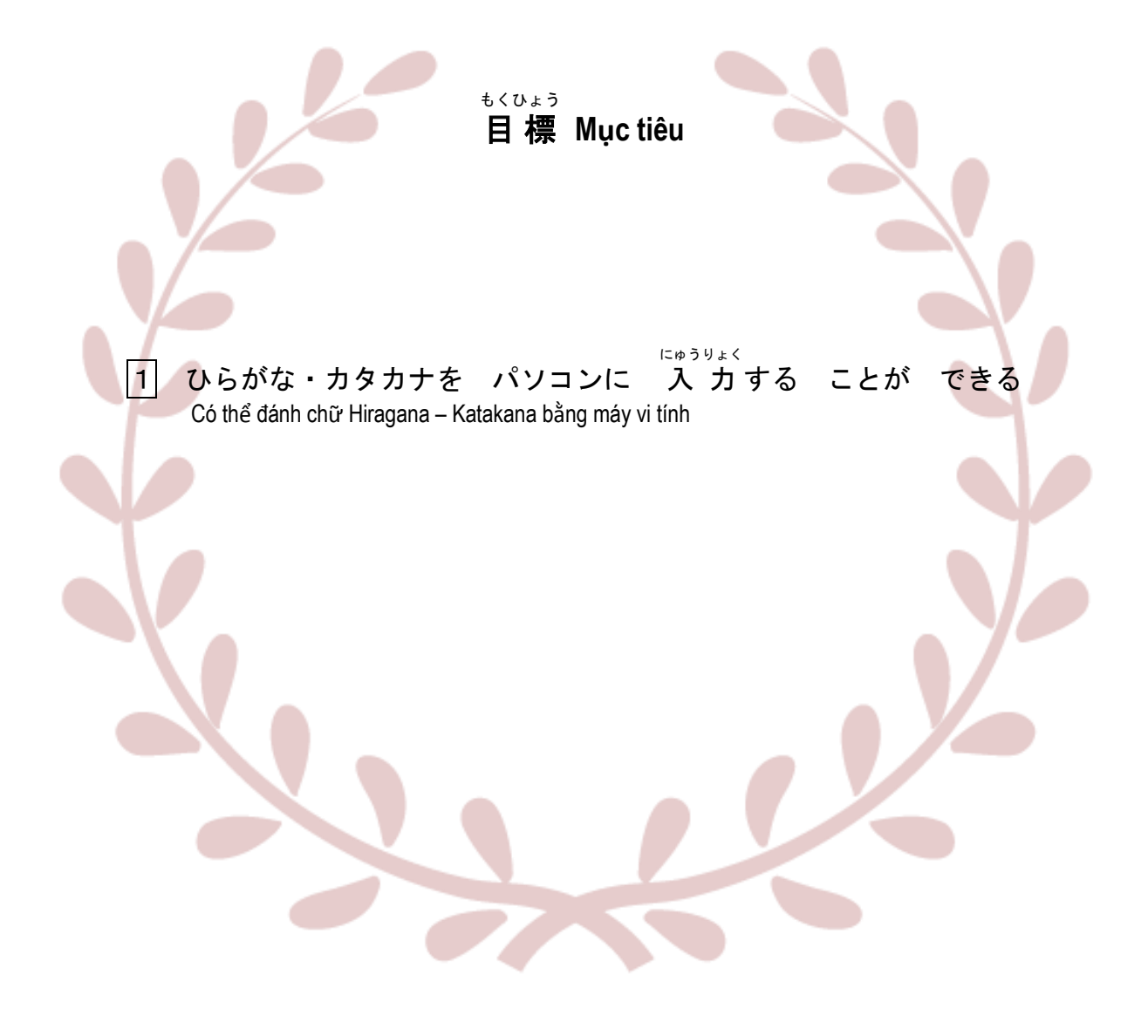

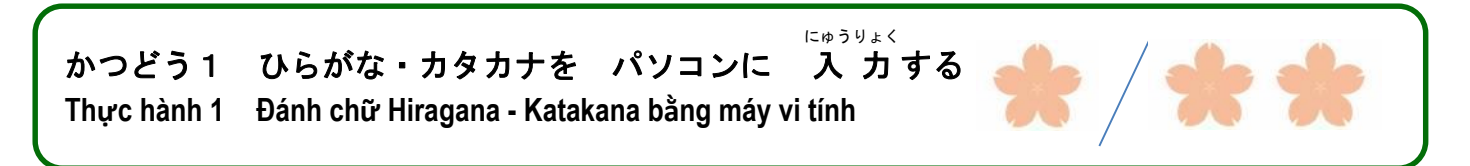

、<br>(1)①は 何ですか。 よく 使いますか。 ②日本語で メールや チャットを しますか。 にほんご

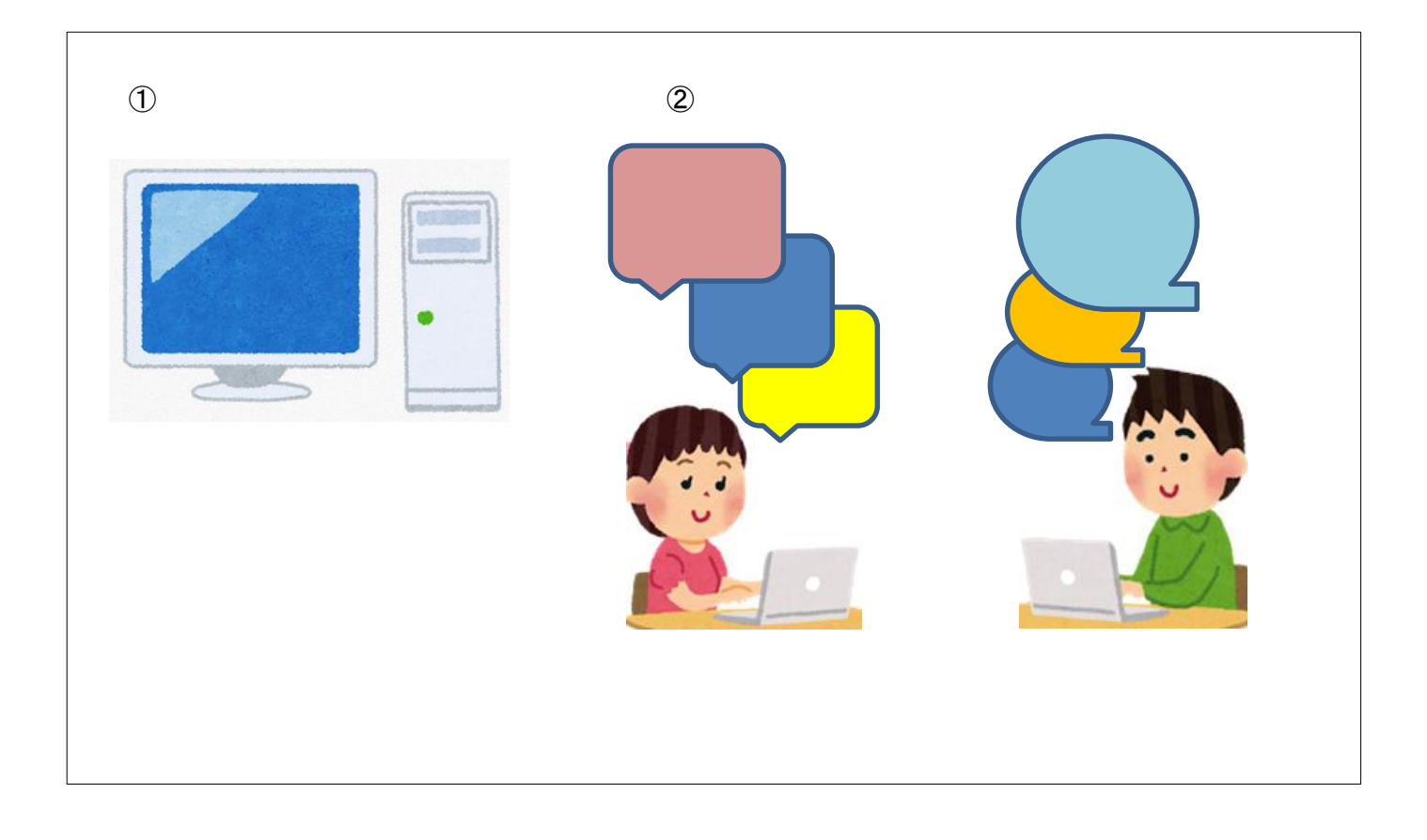

(2) あなたは パソコンで どんな ことを しますか。

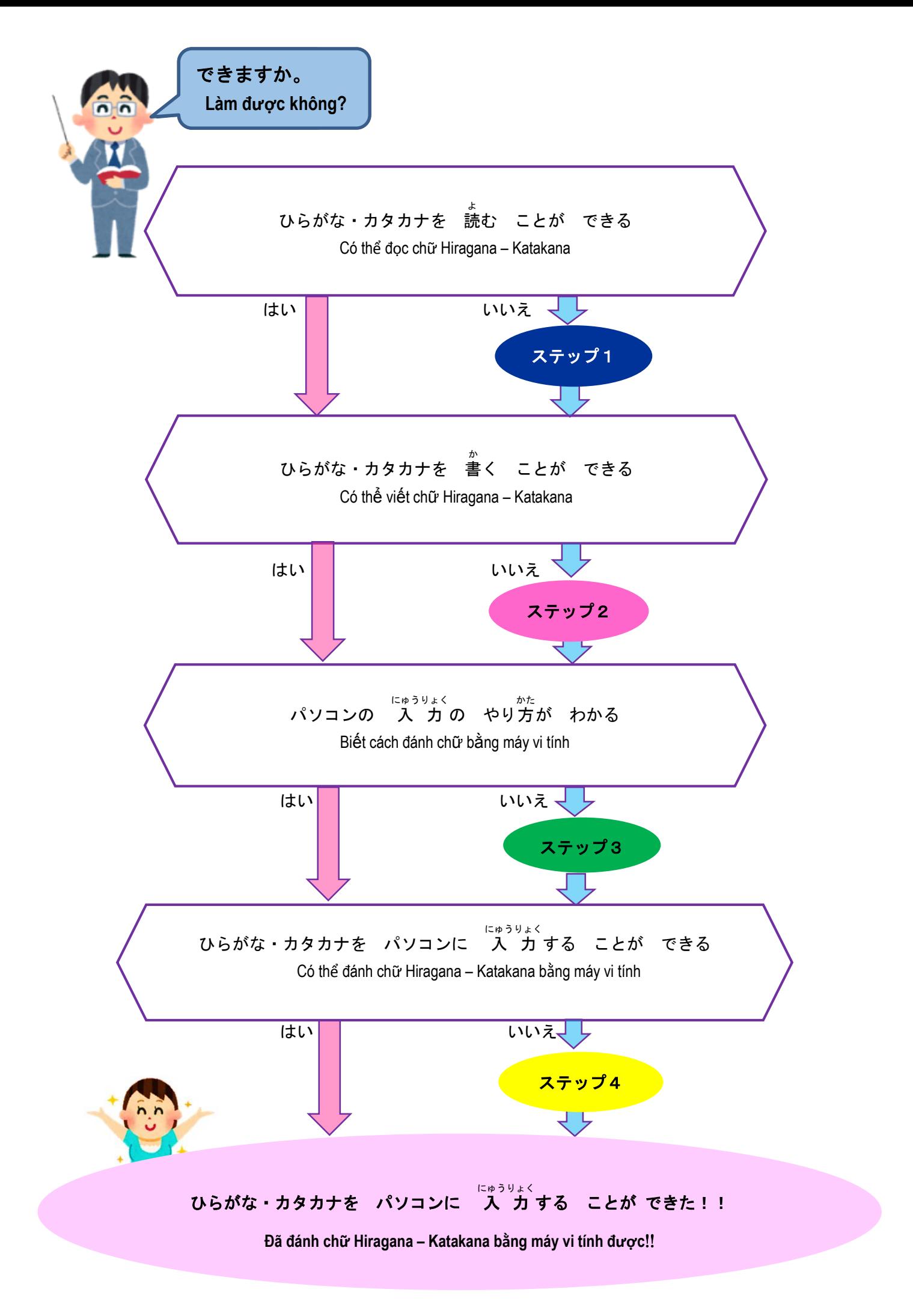

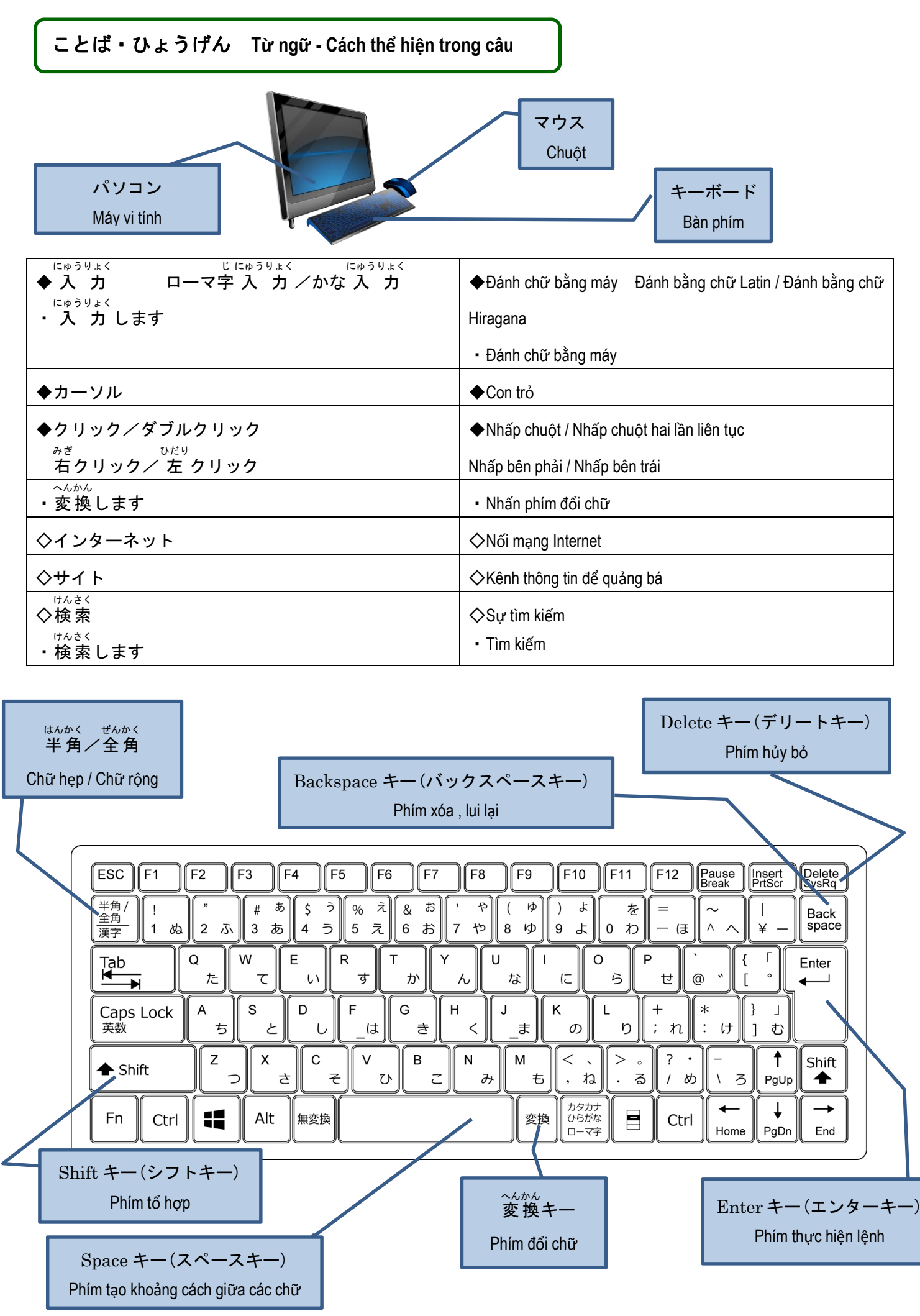

<ひらがな・カタカナを 読 よ む> 〈**Đọc chữ Hiragana – Katakana**〉

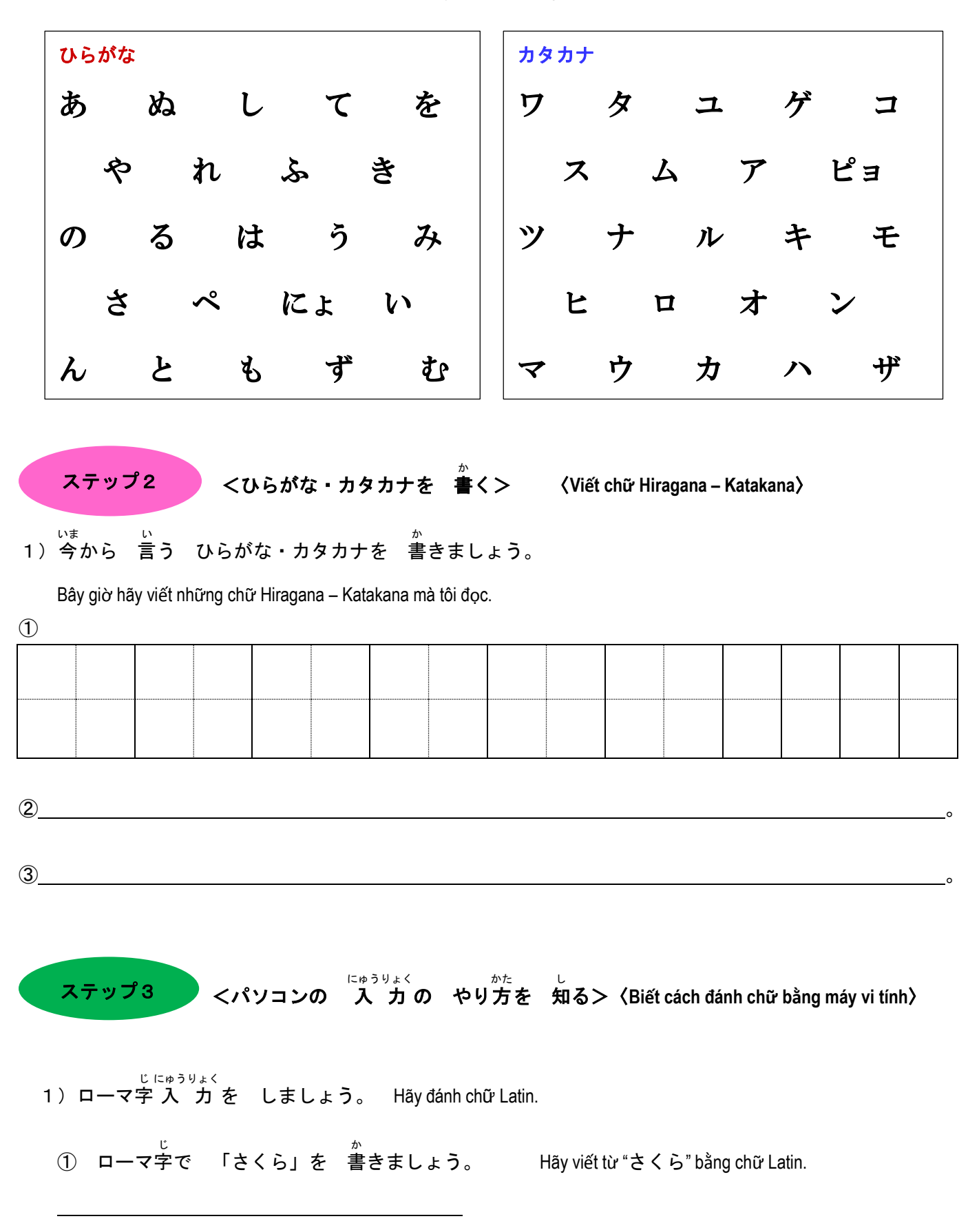

1)ひらがな・カタカナを 読 よ みましょう。 Hãy đọc chữ Hiragana – Katakana.

ステップ1 1

 ② ローマ字 じ <sub>にゅうりょく</sub><br>で 入 力 しましょう。

Hãy đánh bằng chữ Latin.

③ 変換 へんかん キーを 押 お しましょう。

変換

桜

さくら

サクラ

Hãy nhấn phím đổi chữ.

- ④ 漢字 かんじ 、ひらがな、カタカナ、どれが いいですか。変換 へんかん キーで えらびます。 Chữ Kanji - Hiragana – Katakana thì chọn chữ nào ? Hãy nhấn phím đổi chữ để chọn. Enter
- **⑤ えらんだら、エンターキーを 押しましょう。**

Chọn xong hãy nhấn phím thực hiện lệnh.

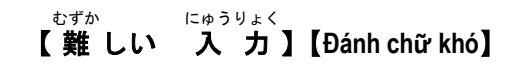

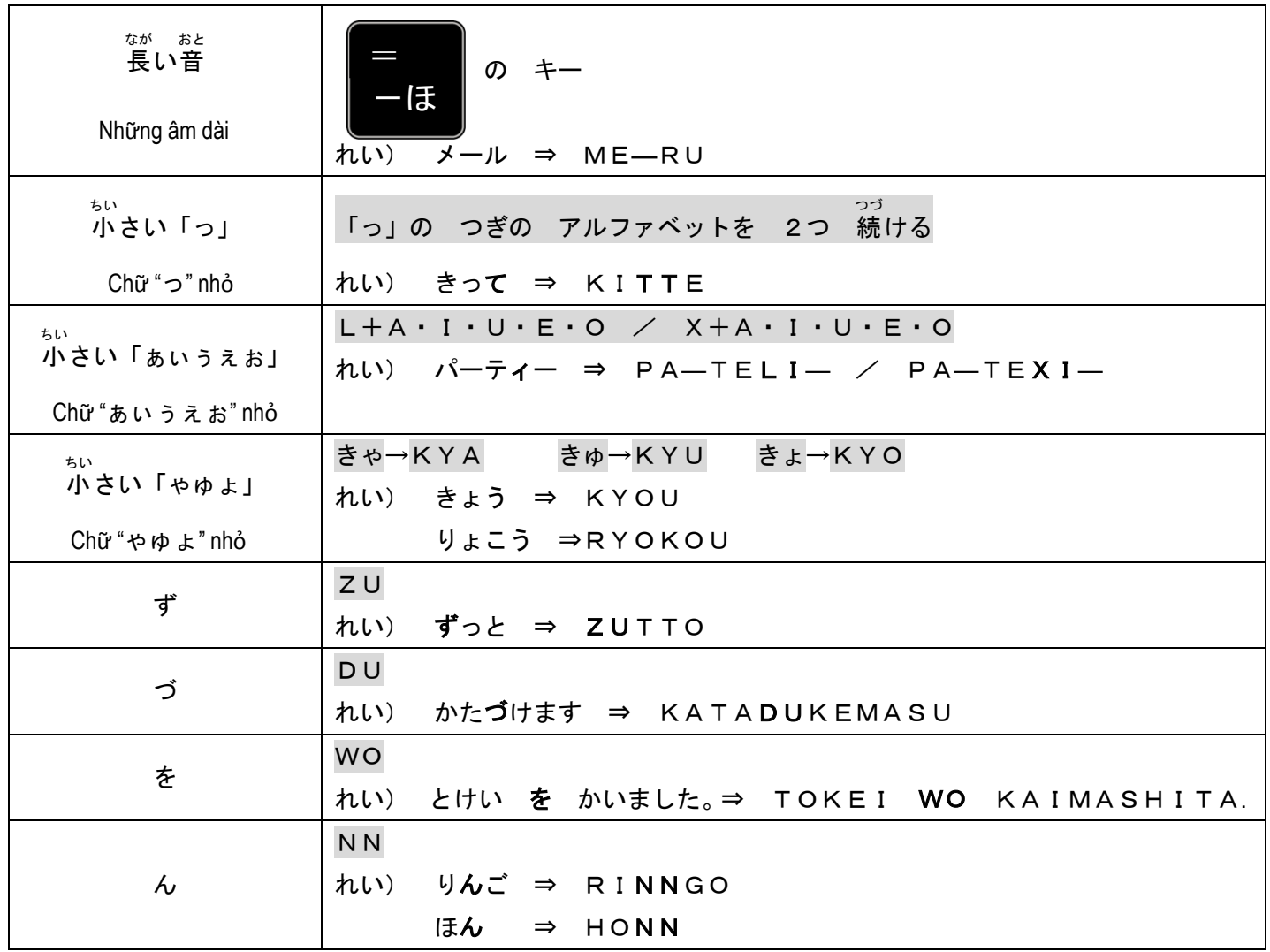

## くひらがな・カタカナを パソコンに にゅうりょく 入 カする> ステップ4

〈**Đánh chữ Hiragana – Katakana bằng máy vi tính**〉

- 1) 入力しましょう。 にゅうりょく Hãy đánh chữ bằng máy.
	- (1)「あ」から 「ん」までと 「ア」から 「ン」までを にゅうりょく 入 力 しましょう。 Hãy đánh từ chữ "あ" đến chữ "ん" và từ chữ "ア" đến chữ "ン".
	- ②「**にほんごの べんきょうは たのしいです。**」と 入 力 しましょう。 Hãy đánh chữ bằng máy "にほんごの べんきょうは たのしいです。".
	- ③「きのう スーパーで パンと バナナと せっけんを かいました。」と 入 力 しましょう。 にゅうりょく Hãy đánh chữ bằng máy "きのう スーパーで パンと バナナと せっけんを かいました。".
	- (4) あなたの 名前を なまえ 。<br>を 入 力 しましょう。

Hãy đánh máy tên anh ( chị ).

(5) あなたの じゅうしょ 住 所 を 漢字で かんじ で 入 力 しましょう。 にゅうりょく

Hãy đánh máy địa chỉ của anh ( chị ) bằng chữ Kanji.

⑥ あなたの 好 す 日本語を にほんご を 入 力 しましょう。 にゅうりょく

Hãy đánh máy từ tiếng Nhật mà anh ( chị ) thích.

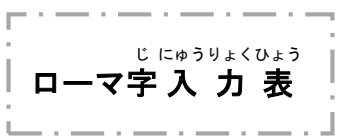

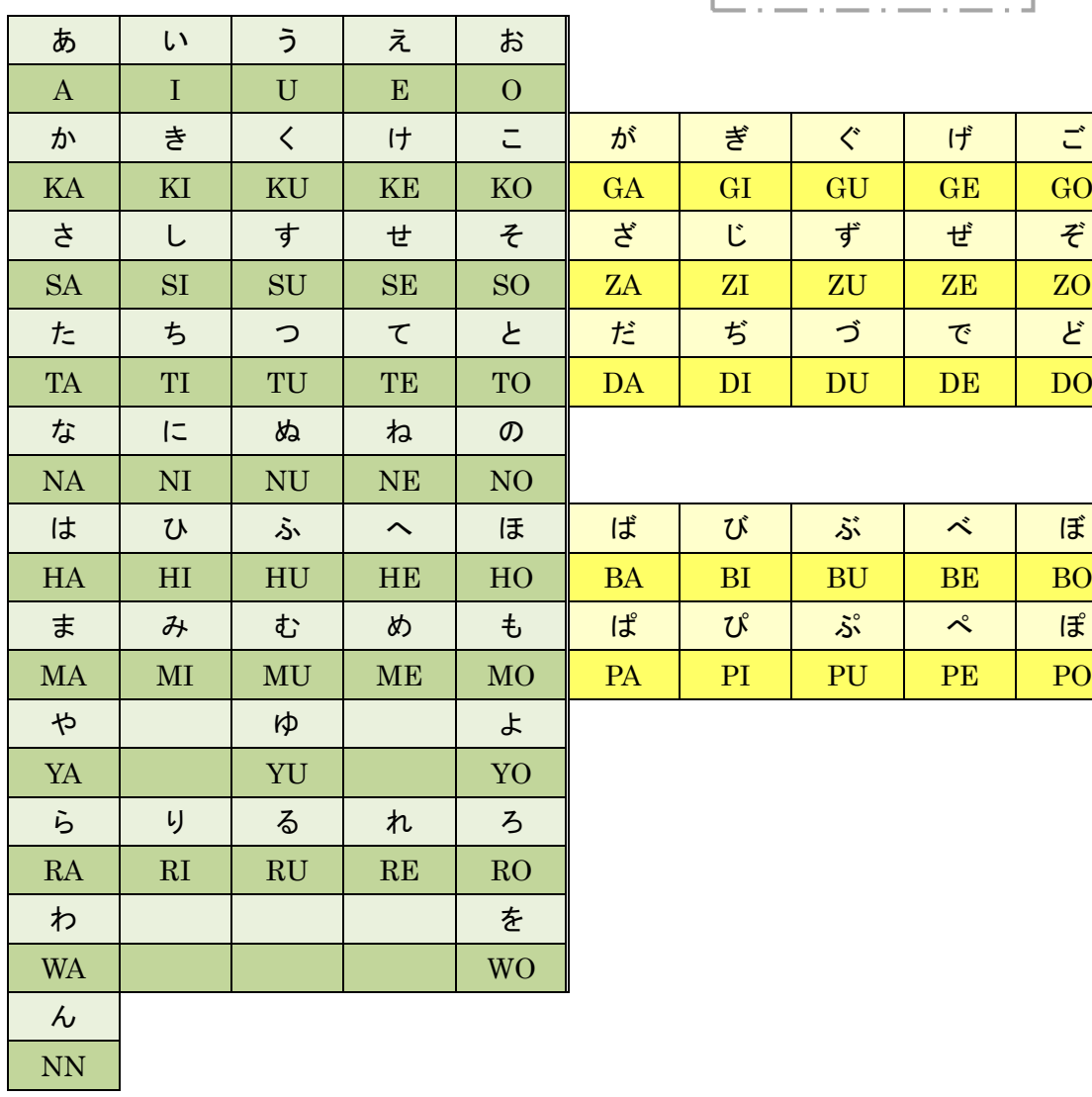

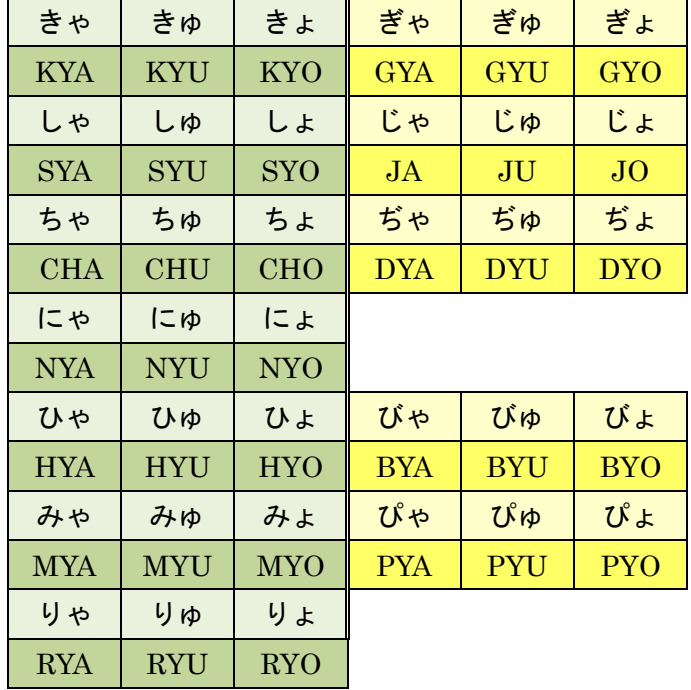